**For additional details and support, call 404.802.0070 or visit: [https://www.atlantapublicschools.us/kronosupgrade.](https://www.atlantapublicschools.us/kronosupgrade)**

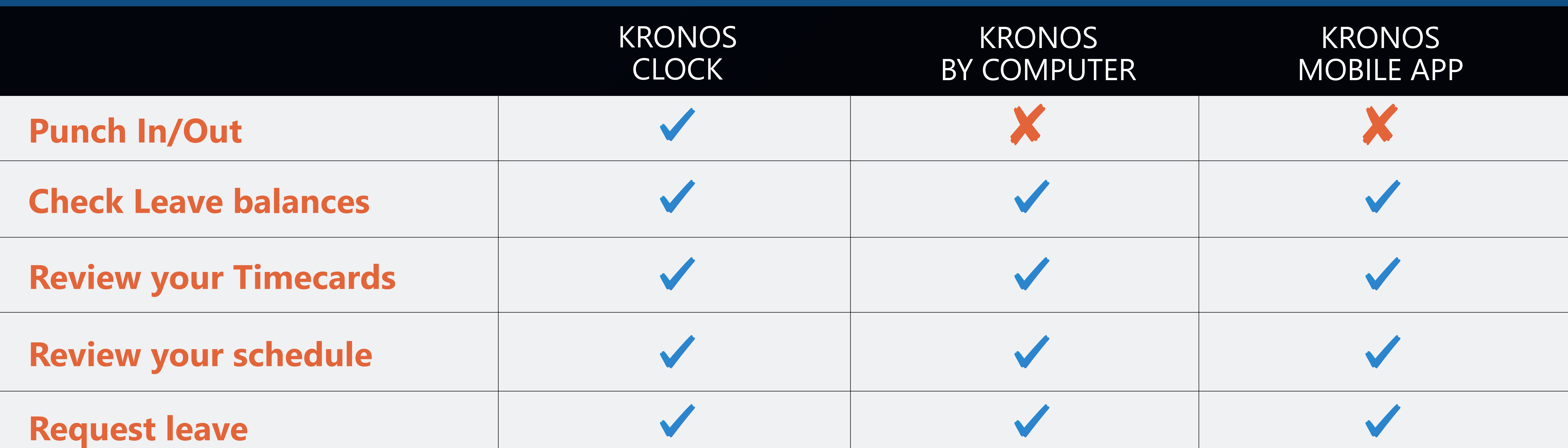

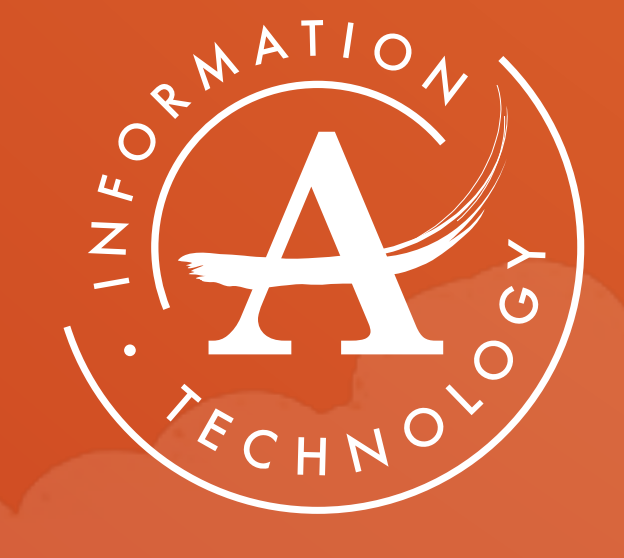

## KRONOS EVERYWHERE

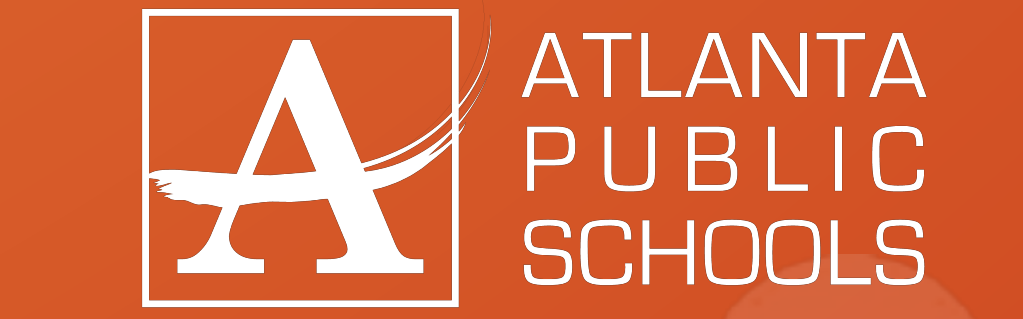

**Download the Kronos App (via your device's app store). Once you download and open the app, enter the ser[v](https://atlantapublicschools.kronos.net/wfc/navigator/logon)er URL\* above and enter your APS user name/password.**  \*You'll only have to do this the first time.

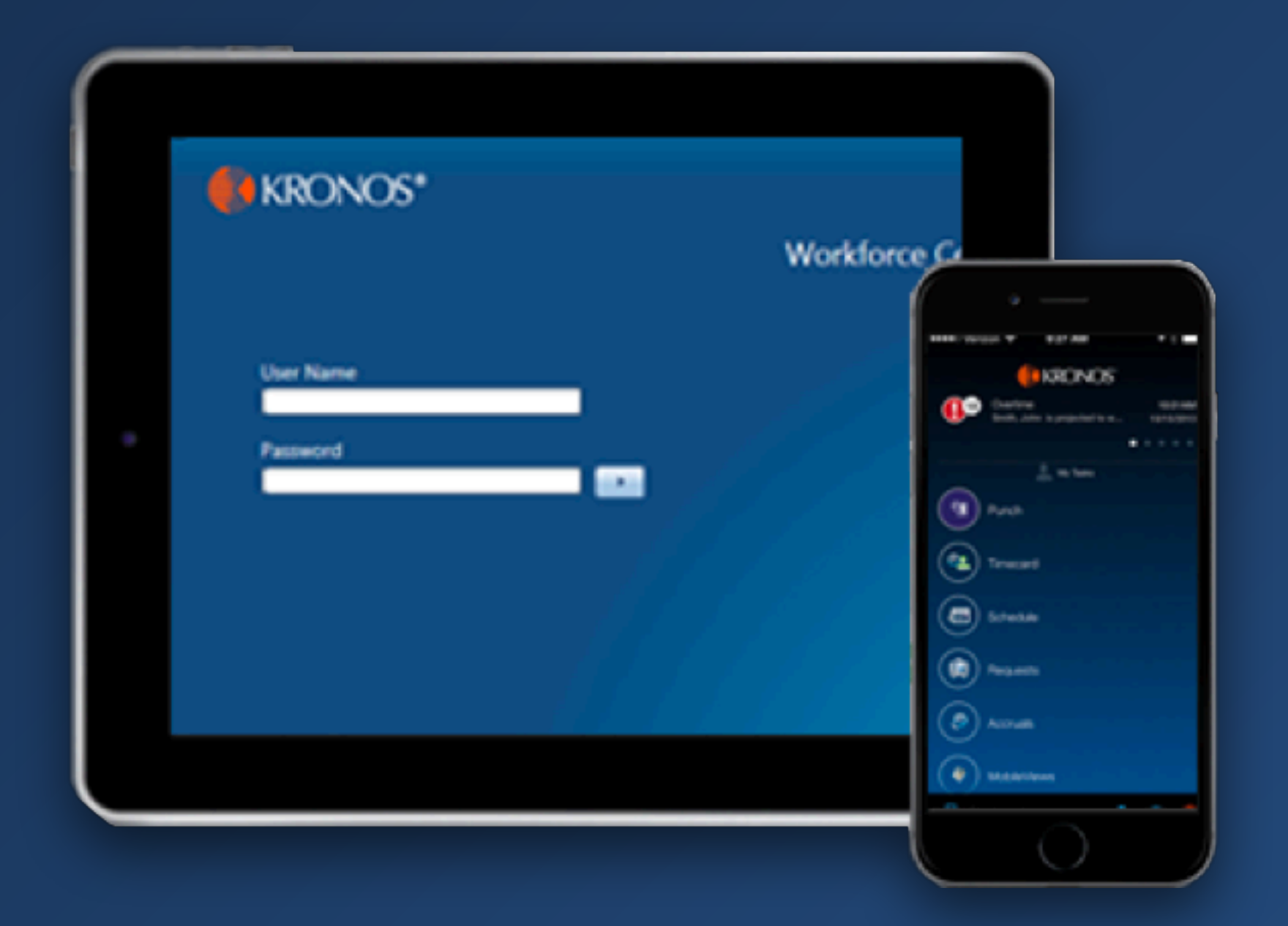

**Access Kronos on Any Computer (using a Chrome browser). Input the server URL above and enter your APS user name/password.**

## *HEY! APS, IT'S HERE! NEW KRONOS FUNCTIONALITY!*

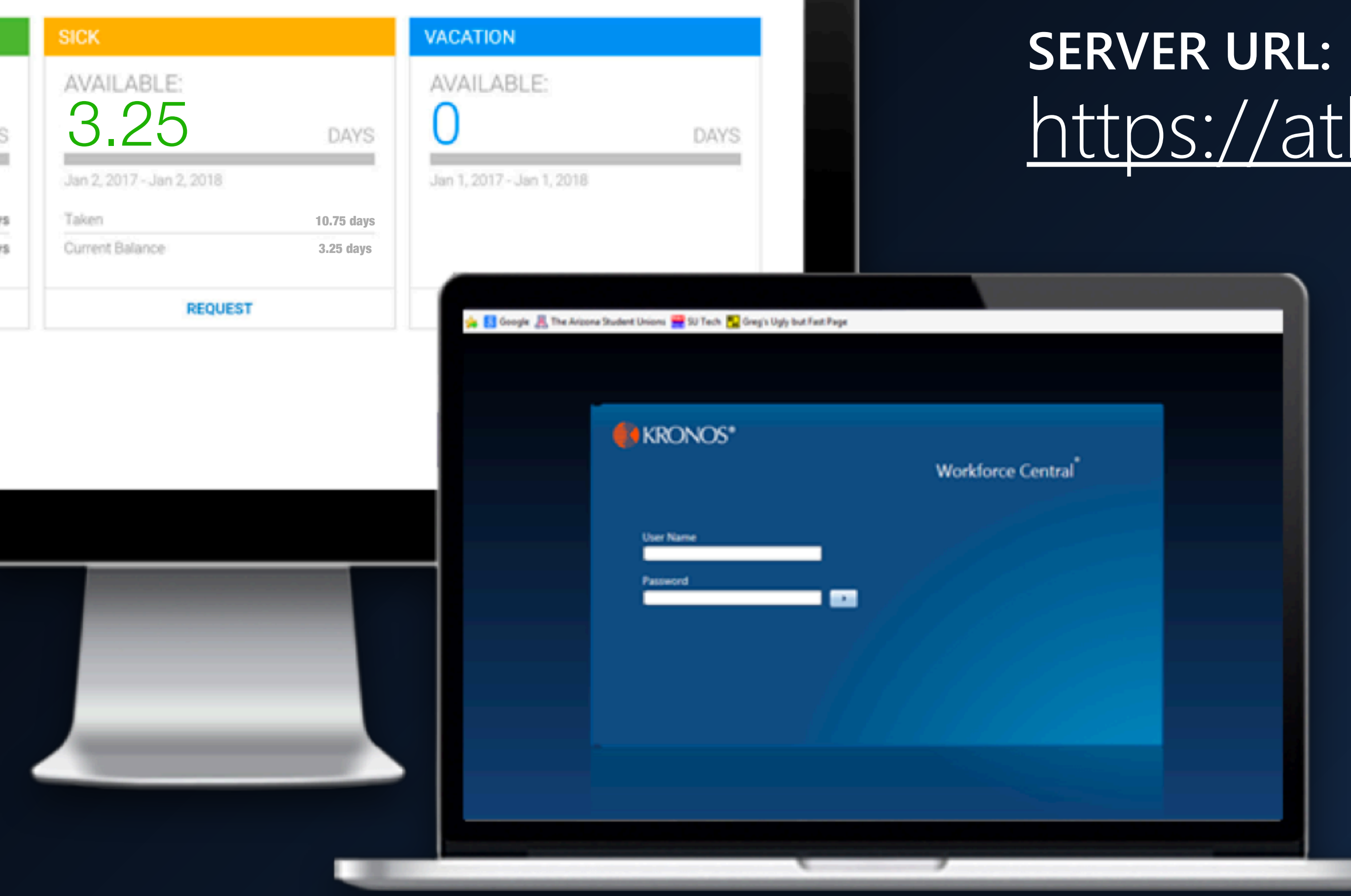

## <https://atlantapublicschools.kronos.net/wfc/navigator/logon>